| 🗸 🗸 🗸 🗸 🗸               | ► Local Disk (C:) ► Infolab ► ies-ad |                    |                     | ✓ <sup>€</sup> → Sear | ch ies-ad |   |   |
|-------------------------|--------------------------------------|--------------------|---------------------|-----------------------|-----------|---|---|
| Organize 🔻 🛛 Include in | library 🔻 Share with 👻 Burn          | New folder         |                     |                       |           | - | ( |
| 🔶 Favorites             | Name                                 | Date modified      | Туре                | Size                  |           |   |   |
| 🧮 Desktop               | ies-ad.dta                           | 5/4/2008 4:21 PM   | DTA File            | 6 KB                  |           |   |   |
| \rm Downloads           | 🛫 ies-ad                             | 4/27/2012 1:44 PM  | Application         | 42 KB                 |           |   |   |
| 📃 Recent Places         | 🗟 iesad                              | 4/27/2012 1:43 PM  | Executable Jar File | 22 KB                 |           |   |   |
|                         | ies-ad-scan.dta                      | 6/28/2008 7:08 PM  | DTA File            | 6 KB                  |           |   |   |
| 🗃 Libraries             | 🔍 ies-ad-scan                        | 4/27/2012 1:44 PM  | Application         | 42 KB                 |           |   |   |
| Documents               | ies-ad-setup.dta                     | 6/16/2008 12:38 AM | DTA File            | 6 KB                  |           |   |   |
| J Music                 | 📈 ies-ad-setup                       | 4/27/2012 1:44 PM  | Application         | 42 KB                 |           |   |   |
| Pictures                | 🛋 mail                               | 1/26/2012 12:34 PM | Executable Jar File | 484 KB                |           |   |   |
| Videos                  | RXTXcomm                             | 12/8/2008 8:45 AM  | Executable Jar File | 60 KB                 |           |   |   |
|                         | stxParallel.dll                      | 12/8/2008 8:45 AM  | Application extens  | 75 KB                 |           |   |   |
| 💺 Computer              | stxSerial.dll                        | 12/8/2008 8:45 AM  | Application extens  | 106 KB                |           |   |   |
| 🚢 Local Disk (C:)       | 🖾 settings                           | 5/4/2012 3:24 PM   | Microsoft Excel C   | 1 KB                  |           |   |   |
| 🖵 Time Machine Backı    | Uninstall                            | 5/5/2012 2:06 PM   | Application         | 85 KB                 |           |   |   |
| 🖵 Home on 'psf' (Y:)    |                                      |                    |                     |                       |           |   |   |
| Host on 'psf' (Z:)      |                                      |                    |                     |                       |           |   |   |
|                         |                                      |                    |                     |                       |           |   |   |
| 📭 Network               |                                      |                    |                     |                       |           |   |   |
| -                       |                                      |                    |                     |                       |           |   |   |
|                         |                                      |                    |                     |                       |           |   |   |
|                         |                                      |                    |                     |                       |           |   |   |
|                         |                                      |                    |                     |                       |           |   |   |
|                         |                                      |                    |                     |                       |           |   |   |
|                         |                                      |                    |                     |                       |           |   |   |
|                         |                                      |                    |                     |                       |           |   |   |
|                         |                                      |                    |                     |                       |           |   |   |
|                         |                                      |                    |                     |                       |           |   |   |
|                         |                                      |                    |                     |                       |           |   |   |
|                         |                                      |                    |                     |                       |           |   |   |
| 13 items                |                                      |                    |                     |                       |           |   |   |
|                         |                                      |                    |                     |                       |           |   |   |

## Slide 1

Slide notes: To uninstall Alerter Dispatcher, which we will usually do if there is a new release, we navigate to the folder where Alerter Dispatcher is currently installed.

| Organize 🔻 🛛 Include in | library 👻 Share with 👻 Burn | New folder         |                     |        |  |
|-------------------------|-----------------------------|--------------------|---------------------|--------|--|
| 🔆 Favorites             | Name                        | Date modified      | Туре                | Size   |  |
| 🧮 Desktop               | ies-ad.dta                  | 5/4/2008 4:21 PM   | DTA File            | 6 KB   |  |
| 📙 Downloads             | 🖄 ies-ad                    | 4/27/2012 1:44 PM  | Application         | 42 KB  |  |
| 📃 Recent Places         | 📧 iesad                     | 4/27/2012 1:43 PM  | Executable Jar File | 22 KB  |  |
|                         | ies-ad-scan.dta             | 6/28/2008 7:08 PM  | DTA File            | 6 KB   |  |
| 詞 Libraries             | 🔍 ies-ad-scan               | 4/27/2012 1:44 PM  | Application         | 42 KB  |  |
| Documents               | ies-ad-setup.dta            | 6/16/2008 12:38 AM | DTA File            | 6 KB   |  |
| J Music                 | 🖄 ies-ad-setup              | 4/27/2012 1:44 PM  | Application         | 42 KB  |  |
| Pictures                | 🛋 mail                      | 1/26/2012 12:34 PM | Executable Jar File | 484 KB |  |
| 📑 Videos                | RXTXcomm                    | 12/8/2008 8:45 AM  | Executable Jar File | 60 KB  |  |
|                         | 🚳 rxtxParallel.dll          | 12/8/2008 8:45 AM  | Application extens  | 75 KB  |  |
| 퇲 Computer              | 🚳 ntb:Serial.dll            | 12/8/2008 8:45 AM  | Application extens  | 106 KB |  |
| ڏ Local Disk (C:)       | 🔊 settings                  | 5/4/2012 3:24 PM   | Microsoft Excel C   | 1 KB   |  |
| 🕎 Time Machine Backı    | Oninstall                   | 5/5/2012 2:06 PM   | Application         | 85 KB  |  |
| 🖵 Home on 'psf' (Y:)    |                             |                    |                     |        |  |
| 🖵 Host on 'psf' (Z:)    |                             |                    |                     |        |  |
|                         |                             |                    |                     |        |  |
| 辑 Network               |                             |                    |                     |        |  |
|                         |                             |                    |                     |        |  |
|                         |                             |                    |                     |        |  |
|                         |                             |                    |                     |        |  |
|                         |                             |                    |                     |        |  |
|                         |                             |                    |                     |        |  |
|                         |                             |                    |                     |        |  |
|                         |                             |                    |                     |        |  |
|                         |                             |                    |                     |        |  |
|                         |                             |                    |                     |        |  |
|                         |                             |                    |                     |        |  |

## Slide 2

Slide notes: Then we use the Uninstall wizard to uninstall Alerter Dispatcher.

| Organize 🔻 📑 Open                            | Burn New folder    |                    |                     |        | :== | • [ | 1 ( |
|----------------------------------------------|--------------------|--------------------|---------------------|--------|-----|-----|-----|
| 🛠 Favorites                                  | Name               | Date modified      | Туре                | Size   |     |     |     |
| E Desktop                                    | ies-ad.dta         | 5/4/2008 4:21 PM   | DTA File            | 6 KB   |     |     |     |
| Downloads                                    | 🚊 ies-ad           | 4/27/2012 1:44 PM  | Application         | 42 KB  |     |     |     |
| 🕮 Recent Places                              | iesad              | 4/27/2012 1:43 PM  | Executable Jar File | 22 KB  |     |     |     |
|                                              | ies-ad-scan.dta    | 6/28/2008 7:08 PM  | DTA File            | 6 KB   |     |     |     |
| 🛜 Libraries                                  | 🔍 ies-ad-scan      | 4/27/2012 1:44 PM  | Application         | 42 KB  |     |     |     |
| Documents                                    | ies-ad-setup.dta   | 6/16/2008 12:38 AM | DTA File            | 6 KB   |     |     |     |
| 🎝 Music                                      | 🕺 ies-ad-setup     | 4/27/2012 1:44 PM  | Application         | 42 KB  |     |     |     |
| Pictures                                     | i mail             | 1/26/2012 12:34 PM | Executable Jar File | 484 KB |     |     |     |
| 😸 Videos                                     | RXTXcomm           | 12/8/2008 8:45 AM  | Executable Jar File | 60 KB  |     |     |     |
|                                              | 🚳 rxtxParallel.dll | 12/8/2008 8:45 AM  | Application extens  | 75 KB  |     |     |     |
| 💺 Computer                                   | 🚳 nxtxSerial.dll   | 12/8/2008 8:45 AM  | Application extens  | 106 KB |     |     |     |
| 🏭 Local Disk (C:)                            | 🖳 settings         | 5/4/2012 3:24 PM   | Microsoft Excel C   | 1 KB   |     |     |     |
| 🖵 Time Machine Backı                         | Oninstall          | 5/5/2012 2:06 PM   | Application         | 85 KB  |     |     |     |
| 🖵 Home on 'psf' (Y:)<br>🖵 Host on 'psf' (Z:) |                    |                    |                     |        |     |     |     |
|                                              |                    |                    |                     |        |     |     |     |
| Plost on psr (2:)                            |                    |                    |                     |        |     |     |     |
|                                              |                    |                    |                     |        |     |     |     |
|                                              |                    |                    |                     |        |     |     |     |
|                                              |                    |                    |                     |        |     |     |     |
|                                              |                    |                    |                     |        |     |     |     |

Slide 3 Slide notes:

| Organize 🔻 🗖 Open                            | Burn New folder    |                    |                     |        |  | · 🔳 | ( |
|----------------------------------------------|--------------------|--------------------|---------------------|--------|--|-----|---|
| 🔆 Favorites                                  | Name               | Date modified      | Туре                | Size   |  |     |   |
| 🧮 Desktop                                    | ies-ad.dta         | 5/4/2008 4:21 PM   | DTA File            | 6 KB   |  |     |   |
| Downloads                                    | 🖄 ies-ad           | 4/27/2012 1:44 PM  | Application         | 42 KB  |  |     |   |
| Recent Places                                | iesad              | 4/27/2012 1:43 PM  | Executable Jar File | 22 KB  |  |     |   |
|                                              | ies-ad-scan.dta    | 6/28/2008 7:08 PM  | DTA File            | 6 KB   |  |     |   |
| 詞 Libraries                                  | 🔍 ies-ad-scan      | 4/27/2012 1:44 PM  | Application         | 42 KB  |  |     |   |
| Documents                                    | ies-ad-setup.dta   | 6/16/2008 12:38 AM | DTA File            | 6 KB   |  |     |   |
| 👌 Music                                      | 🖉 ies-ad-setup     | 4/27/2012 1:44 PM  | Application         | 42 KB  |  |     |   |
| Pictures                                     | 🛋 mail             | 1/26/2012 12:34 PM | Executable Jar File | 484 KB |  |     |   |
| 😸 Videos                                     | RXTXcomm           | 12/8/2008 8:45 AM  | Executable Jar File | 60 KB  |  |     |   |
|                                              | 🚳 rxtxParallel.dll | 12/8/2008 8:45 AM  | Application extens  | 75 KB  |  |     |   |
| 🖳 Computer                                   | 🚳 rxtxSerial.dll   | 12/8/2008 8:45 AM  | Application extens  | 106 KB |  |     |   |
| 🏭 Local Disk (C:)                            | 🖳 settings         | 5/4/2012 3:24 PM   | Microsoft Excel C   | 1 KB   |  |     |   |
| ᡜ Time Machine Backı                         | Oninstall          | 5/5/2012 2:06 PM   | Application         | 85 KB  |  |     |   |
| O                                            |                    |                    |                     |        |  |     |   |
| 🖵 Home on 'psf' (Y:)                         |                    |                    |                     |        |  |     |   |
|                                              |                    |                    |                     |        |  |     |   |
| ₩ Home on 'psf' (Y:)<br>₩ Host on 'psf' (Z:) |                    |                    |                     |        |  |     |   |
|                                              |                    |                    |                     |        |  |     |   |
| 🖵 Host on 'psf' (Z:)                         |                    |                    |                     |        |  |     |   |
| 🖵 Host on 'psf' (Z:)                         |                    |                    |                     |        |  |     |   |
| 🖵 Host on 'psf' (Z:)                         |                    |                    |                     |        |  |     |   |
| 🖵 Host on 'psf' (Z:)                         |                    |                    |                     |        |  |     |   |
| 🖵 Host on 'psf' (Z:)                         |                    |                    |                     |        |  |     |   |
| 🖵 Host on 'psf' (Z:)                         |                    |                    |                     |        |  |     |   |
| 🖵 Host on 'psf' (Z:)                         |                    |                    |                     |        |  |     |   |
| 🖵 Host on 'psf' (Z:)                         |                    |                    |                     |        |  |     |   |
| 🖵 Host on 'psf' (Z:)                         |                    |                    |                     |        |  |     |   |
| 🖵 Host on 'psf' (Z:)                         |                    |                    |                     |        |  |     |   |

Slide 4 Slide notes:

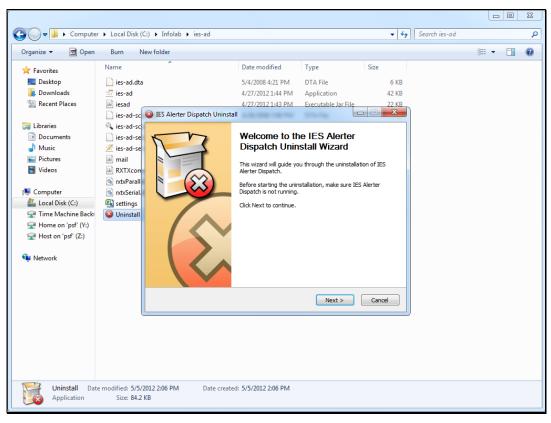

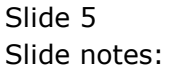

| r                          |                        |                                                       |                                        |                                    |             |               |  | X |
|----------------------------|------------------------|-------------------------------------------------------|----------------------------------------|------------------------------------|-------------|---------------|--|---|
| 🚱 🔍 🔻 🐌 🕨 Computer         | r 🕨 Local Disk (C      | :) ▶ Infolab ▶ ies-ad                                 |                                        |                                    | <b>▼</b> 47 | Search ies-ad |  | ٩ |
| Organize 👻 👼 Open          | Burn N                 | ew folder                                             |                                        |                                    |             |               |  | 0 |
| ☆ Favorites                | Name                   | *                                                     | Date modified                          | Туре                               | Size        |               |  |   |
| Nesktop                    | 📄 ies-ad.dta           |                                                       | 5/4/2008 4:21 PM                       | DTA File                           | 6 KB        |               |  |   |
| Downloads<br>Recent Places | 🖄 ies-ad               |                                                       | 4/27/2012 1:44 PM<br>4/27/2012 1:43 PM | Application<br>Executable Jar File | 42 KB       |               |  |   |
| Tecent Places              |                        | IES Alerter Dispatch Uninstall                        |                                        |                                    | 22 KB       |               |  |   |
| 🥽 Libraries                | 🔍 ies-ad-sc            | Uninstall IES Alerter Dispato                         | <u></u> ታ                              |                                    | M           |               |  |   |
| Documents Music            | ies-ad-se              | Remove IES Alerter Dispatch fro                       |                                        |                                    |             |               |  |   |
| Pictures                   | 🖄 ies-ad-se<br>💷 mail  |                                                       |                                        |                                    | ~           |               |  |   |
| Videos                     | RXTXcon                | IES Alerter Dispatch will be unins<br>uninstallation. | stalled from the following             | folder. Click Uninstall to         | start the   |               |  |   |
|                            | 🚳 rxtxParall           |                                                       |                                        |                                    |             |               |  |   |
| E Computer                 | nxtxSerial. A settings | Uninstalling from: C:\Infolab                         | vies-ad/                               |                                    |             |               |  |   |
| Time Machine Back          | Uninstall              |                                                       |                                        |                                    |             |               |  |   |
| 🖵 Home on 'psf' (Y:)       |                        |                                                       |                                        |                                    |             |               |  |   |
| 🕎 Host on 'psf' (Z:)       |                        |                                                       |                                        |                                    |             |               |  |   |
| 📬 Network                  |                        |                                                       |                                        |                                    |             |               |  |   |
| *                          |                        |                                                       |                                        |                                    |             |               |  |   |
|                            |                        | Copyright © Infolab Pty Ltd, 1999-                    | -2012                                  |                                    |             |               |  |   |
|                            |                        |                                                       | < Ba                                   | ck Uninstall                       | Cancel      |               |  |   |
|                            |                        |                                                       |                                        |                                    |             |               |  |   |
|                            |                        |                                                       |                                        |                                    |             |               |  |   |
|                            |                        |                                                       |                                        |                                    |             |               |  |   |
|                            |                        |                                                       |                                        |                                    |             |               |  |   |
|                            |                        |                                                       |                                        |                                    |             |               |  |   |
| Uninstall Date             | e modified: 5/5/2      | 012 2:06 PM Date created                              | I: 5/5/2012 2:06 PM                    |                                    |             |               |  |   |
| Application                | Size: 84.2 I           |                                                       |                                        |                                    |             |               |  |   |

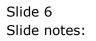

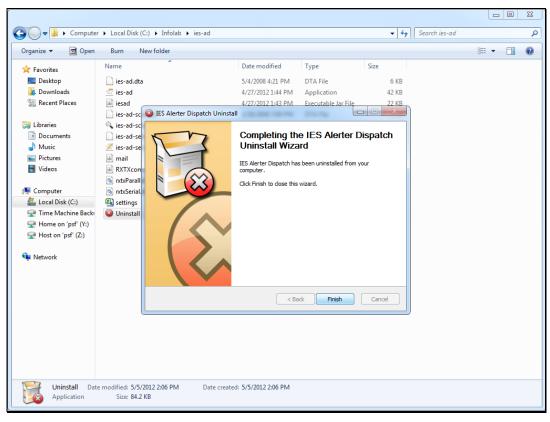

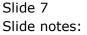

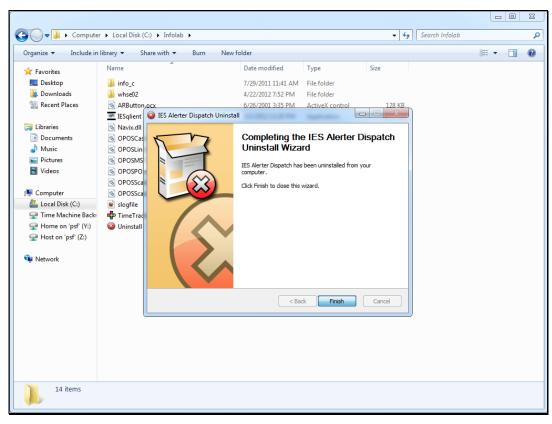

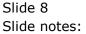

| rganize 🔻 🛛 Include in | library ▼ Share with ▼ Burn | New folder         |                    |          |  | ( |
|------------------------|-----------------------------|--------------------|--------------------|----------|--|---|
| Favorites              | Name                        | Date modified      | Туре               | Size     |  |   |
| 📃 Desktop              | 鷆 info_c                    | 7/29/2011 11:41 AM | File folder        |          |  |   |
| \rm Downloads          | 퉬 whse02                    | 4/22/2012 7:52 PM  | File folder        |          |  |   |
| Recent Places          | ARButton.ocx                | 6/26/2001 3:35 PM  | ActiveX control    | 128 KB   |  |   |
|                        | 📼 IESqlient                 | 5/1/2012 12:20 PM  | Application        | 5,975 KB |  |   |
| Libraries              | Navix.dll                   | 5/1/2012 12:20 PM  | Application extens | 372 KB   |  |   |
| Documents              | OPOSCashDrawer.ocx          | 12/31/2009 4:00 AM | ActiveX control    | 127 KB   |  |   |
| J Music                | OPOSLineDisplay.ocx         | 12/31/2009 4:00 AM | ActiveX control    | 139 KB   |  |   |
| Pictures               | OPOSMSR.ocx                 | 12/31/2009 4:00 AM | ActiveX control    | 140 KB   |  |   |
| 🛃 Videos               | OPOSPOSPrinter.ocx          | 12/31/2009 4:00 AM | ActiveX control    | 158 KB   |  |   |
|                        | OPOSScale.ocx               | 12/31/2009 4:00 AM | ActiveX control    | 133 KB   |  |   |
| 💂 Computer             | OPOSScanner.ocx             | 12/31/2009 4:00 AM | ActiveX control    | 129 KB   |  |   |
| 🏭 Local Disk (C:)      | slogfile                    | 5/6/2012 6:19 PM   | Firefox HTML Doc   | 0 KB     |  |   |
| ᡜ Time Machine Backı   | P TimeTracker               | 8/19/2003 1:02 PM  | Application        | 1,403 KB |  |   |
| 🖵 Home on 'psf' (Y:)   | Oninstall                   | 5/1/2012 12:25 PM  | Application        | 86 KB    |  |   |
| 🖵 Host on 'psf' (Z:)   |                             |                    |                    |          |  |   |
|                        |                             |                    |                    |          |  |   |
| 📮 Network              |                             |                    |                    |          |  |   |
|                        |                             |                    |                    |          |  |   |
|                        |                             |                    |                    |          |  |   |
|                        |                             |                    |                    |          |  |   |
|                        |                             |                    |                    |          |  |   |
|                        |                             |                    |                    |          |  |   |
|                        |                             |                    |                    |          |  |   |
|                        |                             |                    |                    |          |  |   |
|                        |                             |                    |                    |          |  |   |
|                        |                             |                    |                    |          |  |   |
|                        |                             |                    |                    |          |  |   |

## Slide 9

Slide notes: Once Alerter Dispatcher is uninstalled, we can just install the new release of Alerter Dispatcher like a new installation and apply it.

| Organize 🔻 🛛 Include in | library 🔻 Share with 💌 Burn | New folder         |                    |          |  | ( |
|-------------------------|-----------------------------|--------------------|--------------------|----------|--|---|
| 🔆 Favorites             | Name                        | Date modified      | Туре               | Size     |  |   |
| Cesktop                 | 퉲 info_c                    | 7/29/2011 11:41 AM | File folder        |          |  |   |
| Downloads               | whse02                      | 4/22/2012 7:52 PM  | File folder        |          |  |   |
| Recent Places           | ARButton.ocx                | 6/26/2001 3:35 PM  | ActiveX control    | 128 KB   |  |   |
|                         | IESqlient                   | 5/1/2012 12:20 PM  | Application        | 5,975 KB |  |   |
| 📄 Libraries             | Navix.dll                   | 5/1/2012 12:20 PM  | Application extens | 372 KB   |  |   |
| Documents               | OPOSCashDrawer.ocx          | 12/31/2009 4:00 AM | ActiveX control    | 127 KB   |  |   |
| J Music                 | OPOSLineDisplay.ocx         | 12/31/2009 4:00 AM | ActiveX control    | 139 KB   |  |   |
| Pictures                | OPOSMSR.ocx                 | 12/31/2009 4:00 AM | ActiveX control    | 140 KB   |  |   |
| Videos                  | OPOSPOSPrinter.ocx          | 12/31/2009 4:00 AM | ActiveX control    | 158 KB   |  |   |
|                         | OPOSScale.ocx               | 12/31/2009 4:00 AM | ActiveX control    | 133 KB   |  |   |
| 🖳 Computer              | OPOSScanner.ocx             | 12/31/2009 4:00 AM | ActiveX control    | 129 KB   |  |   |
| 🏭 Local Disk (C:)       | 📓 slogfile                  | 5/6/2012 6:19 PM   | Firefox HTML Doc   | 0 KB     |  |   |
| 🚽 Time Machine Back     |                             | 8/19/2003 1:02 PM  | Application        | 1,403 KB |  |   |
| 🖵 Home on 'psf' (Y:)    | Oninstall                   | 5/1/2012 12:25 PM  | Application        | 86 KB    |  |   |
| 🖵 Host on 'psf' (Z:)    |                             |                    |                    |          |  |   |
|                         |                             |                    |                    |          |  |   |
| 📬 Network               |                             |                    |                    |          |  |   |
|                         |                             |                    |                    |          |  |   |
|                         |                             |                    |                    |          |  |   |
|                         |                             |                    |                    |          |  |   |
|                         |                             |                    |                    |          |  |   |
|                         |                             |                    |                    |          |  |   |
|                         |                             |                    |                    |          |  |   |
|                         |                             |                    |                    |          |  |   |
|                         |                             |                    |                    |          |  |   |
|                         |                             |                    |                    |          |  |   |
|                         |                             |                    |                    |          |  |   |

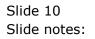